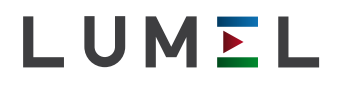

# MIERNIK PARAMETRÓW SIECI na szynĘ **N27P**

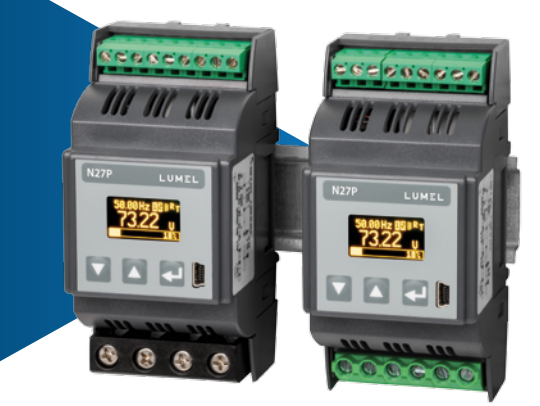

# instrukcja obsługi

 $C \in$ 

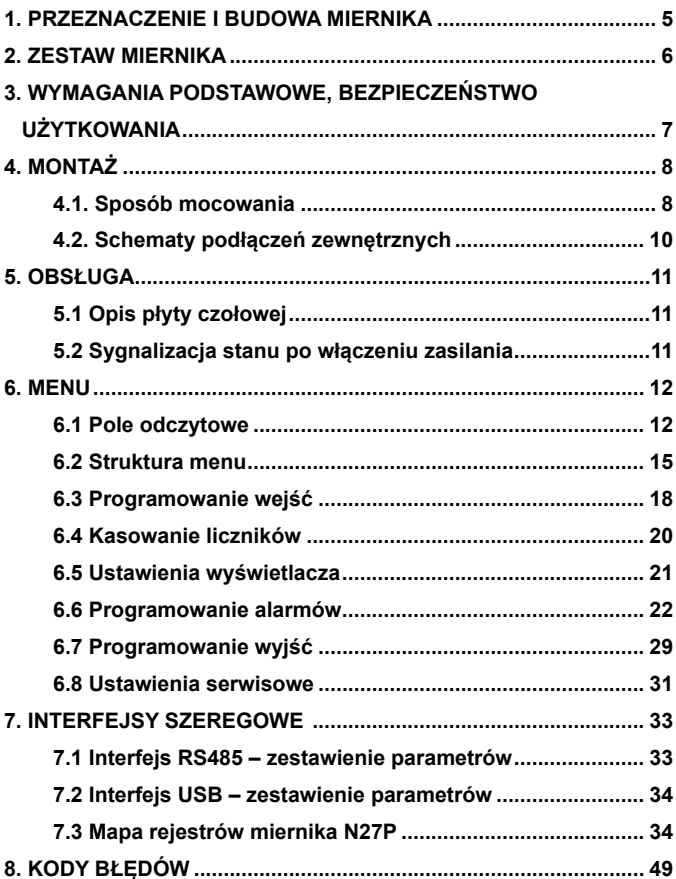

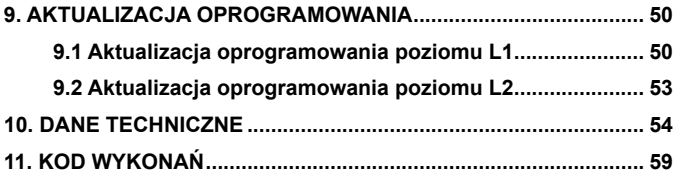

## **1. PRZEZNACZENIE I BUDOWA MIERNIKA**

Miernik N27P jest cyfrowym przyrządem programowalnym przeznaczonym do pomiaru parametrów jednofazowych sieci energetycznych.

Wielkości mierzone i obliczane przez miernik:

- napięcie fazowe
- napięcie fazowe 10 minutowe
- prąd
- moc czynna
- moc bierna
- moc pozorna
- współczynnik mocy czynnej
- współczynnik tangens φ
- moc czynna uśredniona (np.15 min.)
- wartość kąta φ
- energia czynna:
	- pobierana;
	- oddawana;
- energia bierna:
	- pojemnościowa;
	- indukcyjna;
- energia pozorna
- częstotliwość
- częstotliwość 10 sekundowa
- czas
- wartości maksymalne i minimalne dla:
	- napięcia fazowego;
	- prądu;
	- mocy czynnej;
	- mocy biernej;
	- mocy pozornej;
	- współczynnika mocy czynnej;
	- współczynnika tangens φ;
	- częstotliwości;
	- mocy czynnej średniej;

W mierniku istnieje możliwość wprowadzenia przekładni zewnętrznych przekładników pomiarowych, które będą uwzględnione w pomiarze i wyliczaniu wszystkich wielkości pomiarowych. Wszystkie wielkości oraz parametry konfiguracyjne dostępne są przez interfejs RS485 oraz interfejs USB.

Sygnały wyjściowe miernika są izolowane galwanicznie od sygnałów wejściowych oraz zasilania.

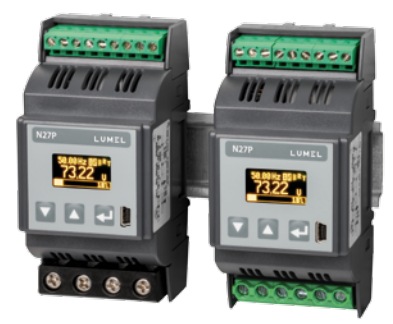

*Rysunek 1. Wygląd miernika: do pomiarów bezpośrednich (z lewej), do pomiarów pośrednich (z prawej).*

### **2. ZESTAW MIERNIKA**

W skład zestawu wchodzą:

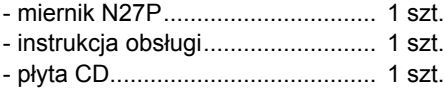

*Akcesoria:* Do miernika N27P można zamówić: - KABEL USB A/miniUSB – 1m CZARNY; kod zamówienia 1126-271-028

### **3. Wymagania podstawowe, BEZPIECZEŃSTWO UŻYTKOWANIA**

Symbole umieszczone w instrukcji oznaczają:

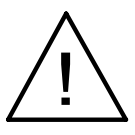

### **Ostrzeżenie!**

Ostrzeżenie o potencjalnie ryzykownych sytuacjach. Szczególnie ważne jest, aby zapoznać się z nim przed podłączeniem urządzenia. Nieprzestrzeganie zaleceń oznaczonych tym symbolem może spowodować ciężkie urazy personelu oraz uszkodzenie urządzenia.

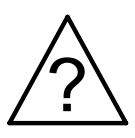

#### **Przestroga!**

Ogólnie przydatne notatki. Zapoznanie się z nimi ułatwia obsługę urządzenia. Należy na nie zwrócić uwagę, gdy urządzenie pracuje niezgodnie z oczekiwaniami.

**Możliwe konsekwencje w przypadku zlekceważenia informacji!**

W zakresie bezpieczeństwa użytkowania odpowiada wymaganiom normy PN-EN 61010-1.

### **Uwagi dotyczące bezpieczeństwa:**

• Montażu i instalacji połączeń elektrycznych powinna dokonywać osoba z wymaganymi uprawnieniami do montażu urządzeń elektrycznych.

- Przed włączeniem miernika należy sprawdzić poprawność połączeń.
- Zdjęcie pokrywy obudowy miernika w trakcie trwania umowy gwarancyjnej powoduje jej unieważnienie.
- Miernik jest przeznaczony do instalowania i używania w przemysłowych elektromagnetycznych warunkach środowiskowych.
- W instalacji budynku powinien być wyłącznik lub wyłącznik automatyczny, umieszczony w pobliżu urządzenia, łatwo dostępny dla operatora i odpowiednio oznakowany.

## **4. montaż**

### **4.1. Sposób mocowania**

Miernik N27P jest przystosowany do montażu w modułowych rozdzielnicach instalacyjnych na wsporniku szynowym 35 mm. Obudowa miernika jest wykonana z tworzywa sztucznego. Wymiary obudowy 53 x 110 x 60,5 mm. Na zewnątrz miernika znajdują się listwy zaciskowe śrubowe, które umożliwiają podłączenie sygnałów pomiarowych przewodami o przekroju do 5,3 mm<sup>2</sup> (zakres 1 A / 5 A), do 16 mm<sup>2</sup> (zakres 32 A / 63 A) oraz pozostałych sygnałów przewodami o przekroju do 2,5 mm<sup>2</sup>. Wymiary miernika przedstawiono na rysunku 2.

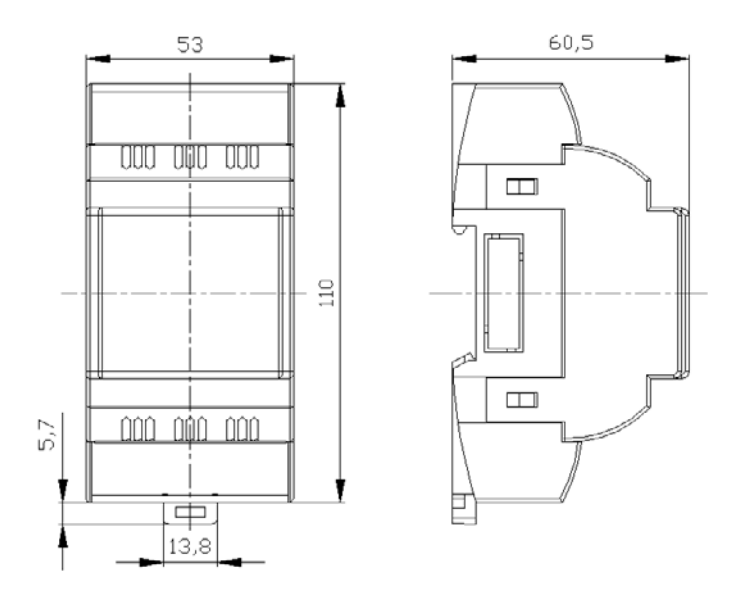

*Rysunek 2. Wymiary miernika.*

*Mierniki nie powinny być montowane na szynie w bezpośrednim kontakcie z innymi urządzeniami wydzielającymi ciepło (np. kolejnymi miernikami N27P). Należy zachować minimalny odstęp pomiędzy urządzeniami min 5 mm w celu umożliwienia odpromieniowania ciepła od obudów urządzeń do otoczenia. W przeciwnym razie temperatura otoczenia pracującego w bezpośrednim kontakcie z innymi urządzeniami miernika może przekroczyć temperaturę pracy określoną w znamionowych warunkach użytkowania.*

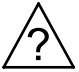

### **4.2. Schematy podłączeń zewnętrznych**

Podłączenia miernika przedstawiono na rysunku 3.

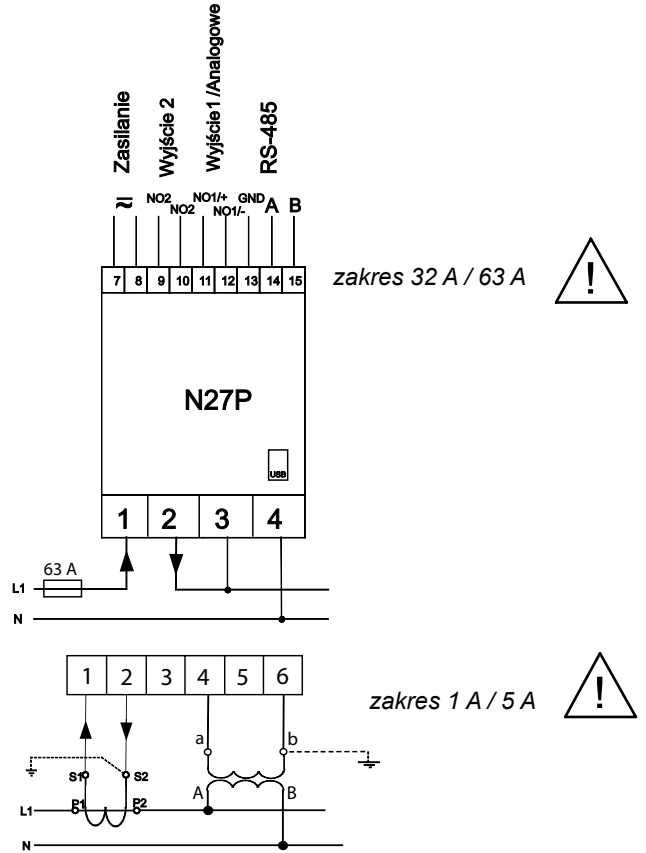

*Rysunek 3. Podłączenie elektryczne miernika N27P.*

### **5. ObsŁuga**

### **5.1 Opis płyty czołowej**

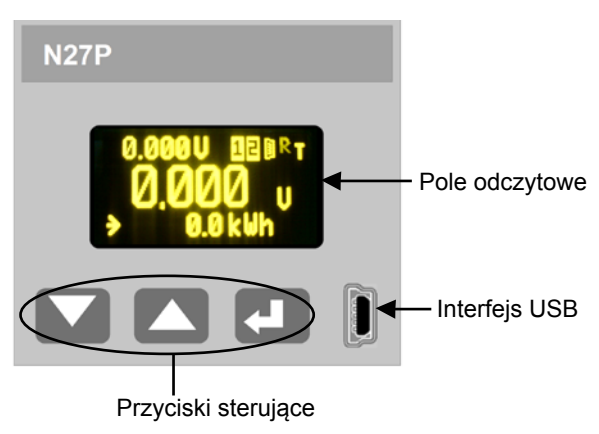

*Rysunek 4. Wygląd płyty czołowej.*

### **5.2 Sygnalizacja stanu po włączeniu zasilania**

Po włączeniu zasilania, na wyświetlaczu pojawia się informacja o producencie, wersji oprogramowania oraz numer seryjny urządzenia. Następnie miernik przechodzi do wyświetlania wartości mierzonych.

### **6. menu**

### **6.1 Pole odczytowe**

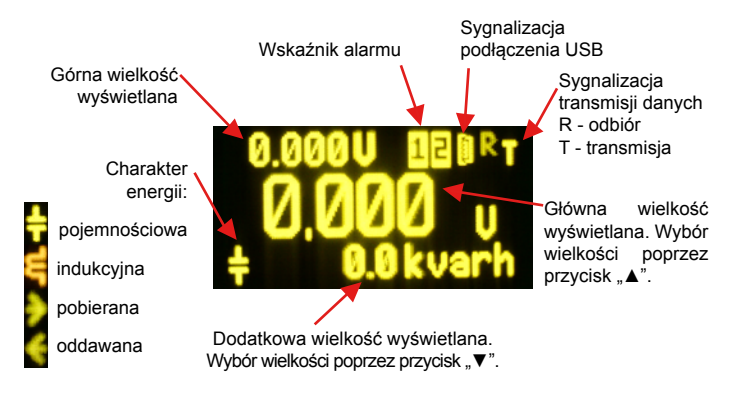

*Rysunek 5. Pole odczytowe miernika N27P.*

Wybór głównej wielkości wyświetlanej odbywa się cyklicznie przyciskiem GÓRA w następującej kolejności.

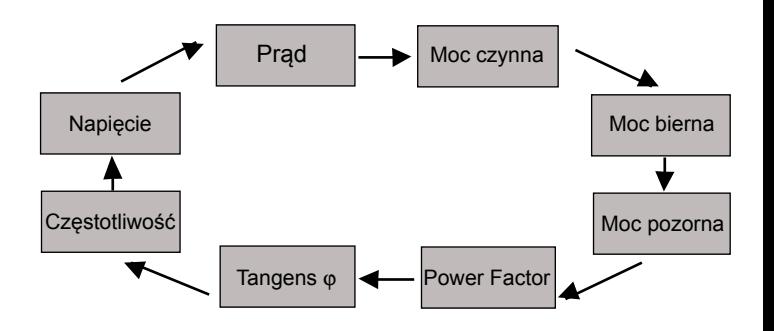

*Rysunek 6. Wybór głównej wielkości wyświetlanej.*

Wybór dodatkowej wielkości wyświetlanej odbywa się cyklicznie przyciskiem DÓŁ w następującej kolejności.

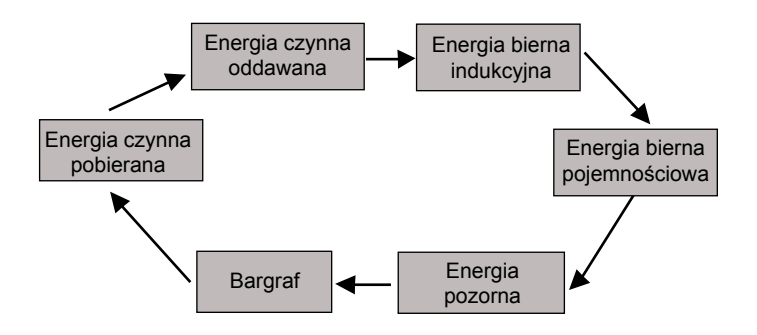

*Rysunek 7. Wybór dodatkowej wielkości wyświetlanej.*

Górna wielkość wyświetlana wybierana jest z menu miernika (WYSWIETLACZ→GORA WYSWIETL).

### **6.2 Struktura menu**

Parametry miernika N27P mogą być modyfikowane z poziomu menu ekranowego. Wejście do menu odbywa się poprzez przytrzymanie przycisku ENTER (<= ) przez około 3 sekundy.

Poruszanie się po menu odbywa się z użyciem przycisków GÓRA, DÓŁ ( , ), akceptacja klawiszem ENTER ( ), anulowanie lub wyjście z funkcji poprzez jednoczesne wciśnięcie przycisków GÓRA, DÓŁ ( , , , , , , , , lub po odczekaniu ok. 15 sekund. Wyjście poziom wyżej możliwe jest również poprzez wybranie ostatniej pozycji w aktualnym podmenu (-----).

Strukturę menu przedstawia tablica 1.

**Uwaga:** Edycja parametrów z poziomu menu ekranowego może zostać zabezpieczona poprzez wprowadzenie hasła. W takiej sytuacji możliwy jest tylko podgląd ustawień miernika bez możliwości wprowadzenia zmian. Ustawienie hasła lub zmiana hasła możliwe jest jest w menu ekranowym SERWIS → HASLO. W przypadku zagubienia hasła należy przeprowadzić następującą procedurę usuwającą ustawione hasło:

- 1. wyłączyć zasilanie miernika,
- 2. wcisnąć i przytrzymać jednocześnie przyciski GÓRA i DÓŁ

 $(\blacksquare \blacksquare, \blacksquare)$ 

- 3. załączyć zasilanie miernika
- 4. odczekać około 5 sekund i zwolnić przyciski.

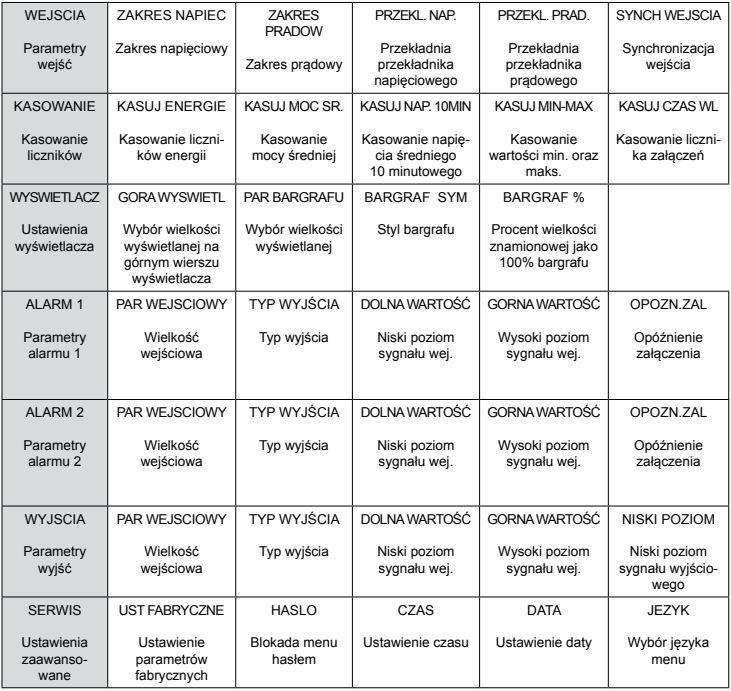

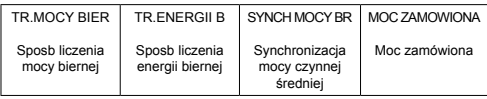

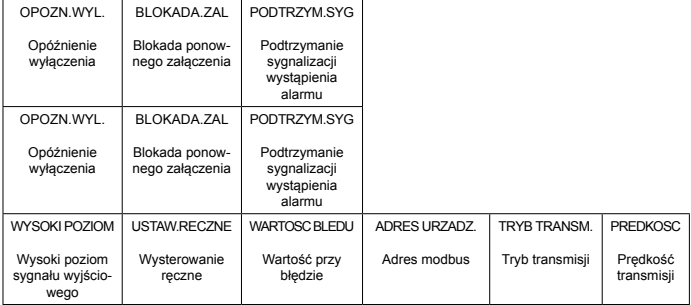

### **6.3 Programowanie wejść**

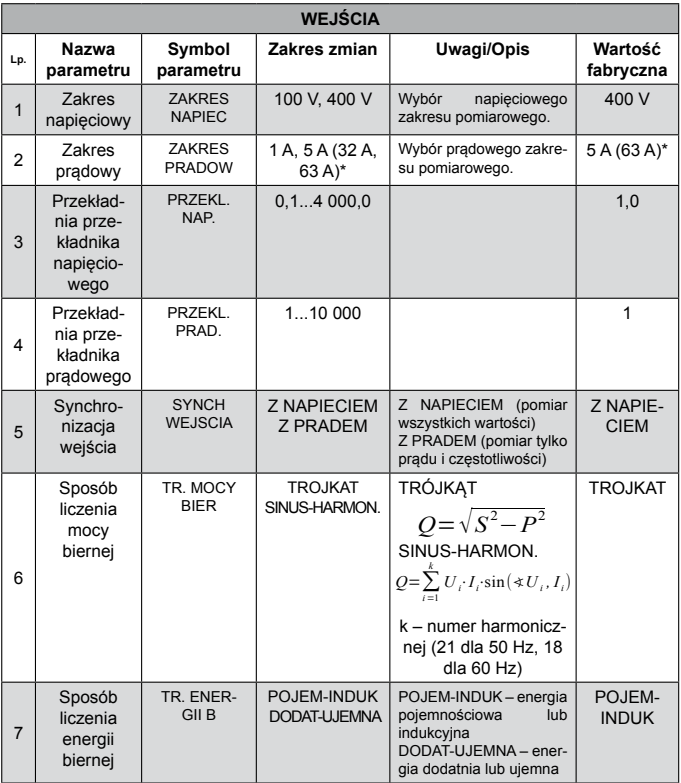

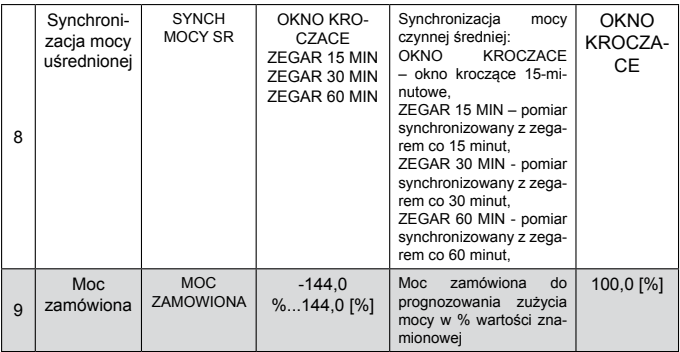

\*) - wykonanie do pomiarów bezpośrednich

### **6.4 Kasowanie liczników**

Kasowanie liczników dostępne jest z poziomu menu KASOWANIE zgodnie z tablicą 3.

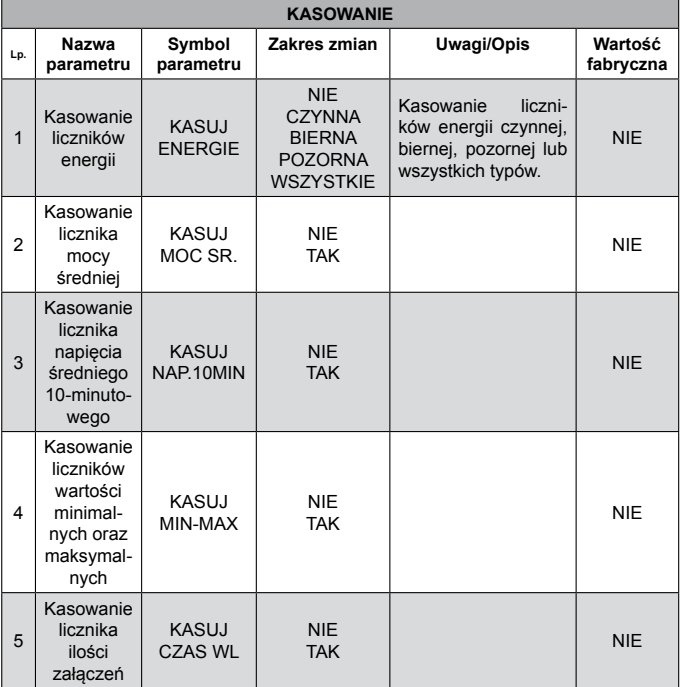

### **6.5 Ustawienia wyświetlacza**

Dodatkowe ustawienia wyświetlacza dostępne są w menu WYSWIETLACZ, zgodnie z tablicą 4.

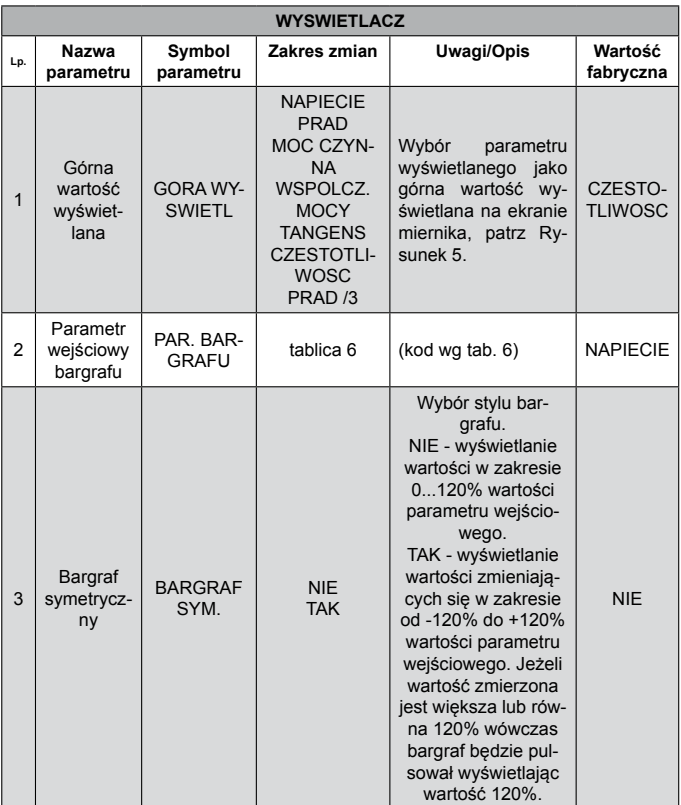

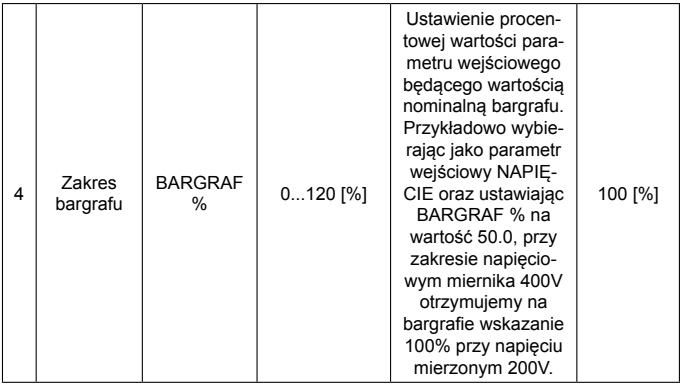

### **6.6 Programowanie alarmów**

Programowanie parametrów alarmów dostępne jest z poziomu menu ALARM 1/ALARM 2 zgodnie z tablicą 5.

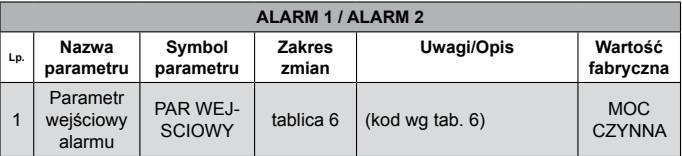

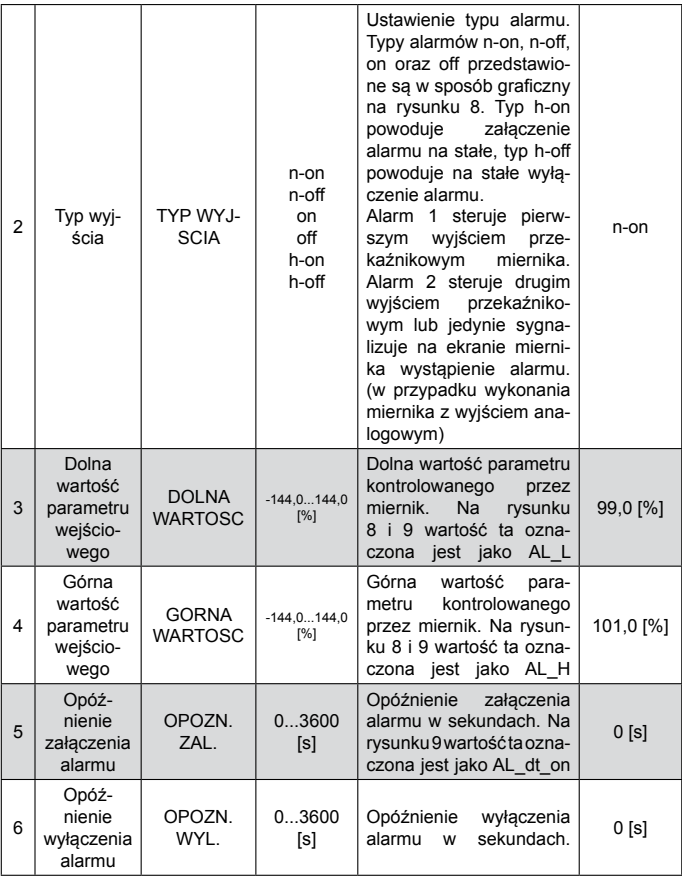

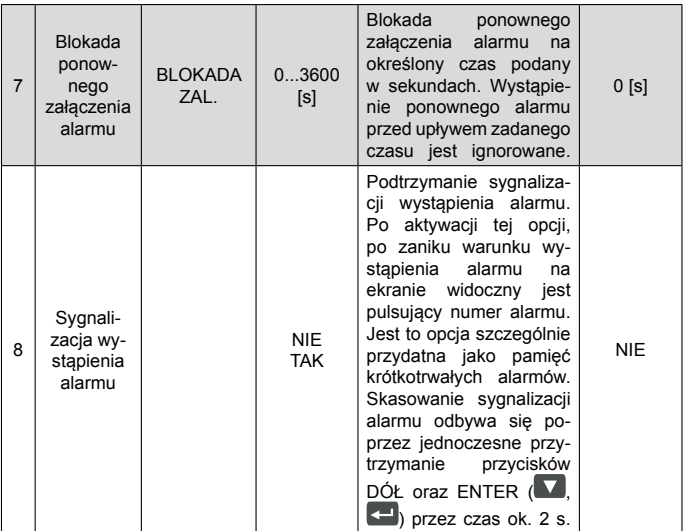

a) n-on

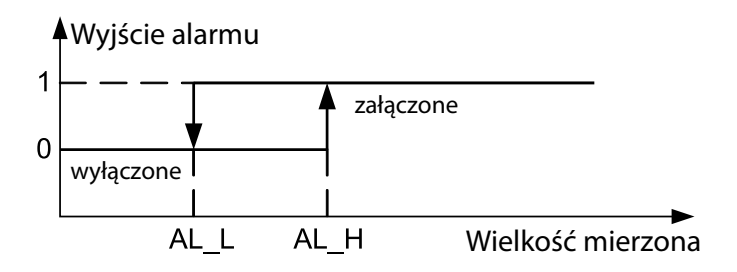

Wyjście alarmu Wyjście alarmu Wyjście alarmu Wyjście alarmu Wyjście alarmu Wyjście alarmu Wyjście alarmu Wyjści<br>Wyjście alarmu Wyjście alarmu Wyjście alarmu Wyjście alarmu Wyjście alarmu Wyjście alarmu Wyjście alarmu Wyjśc

b) n-off

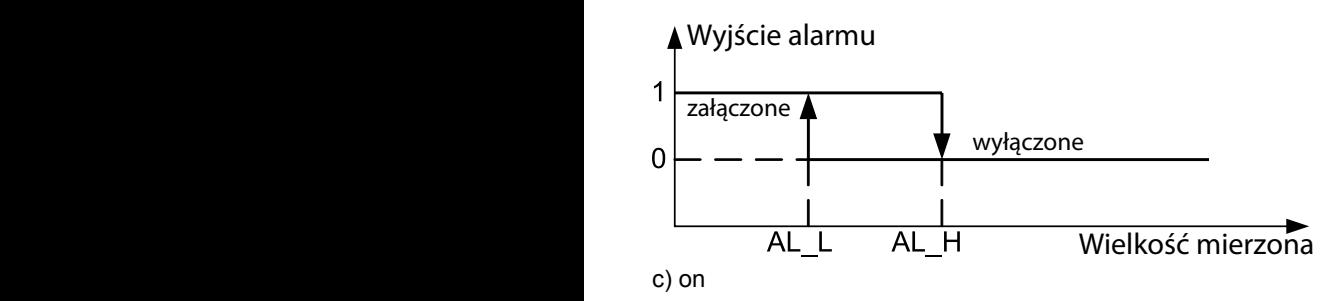

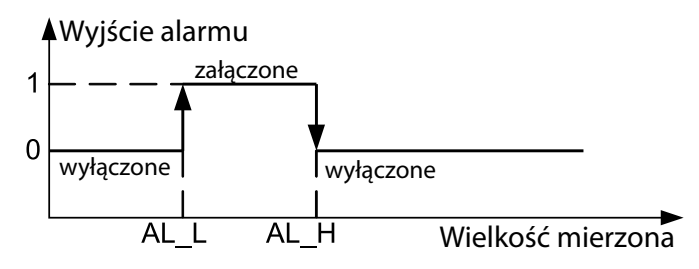

d) off

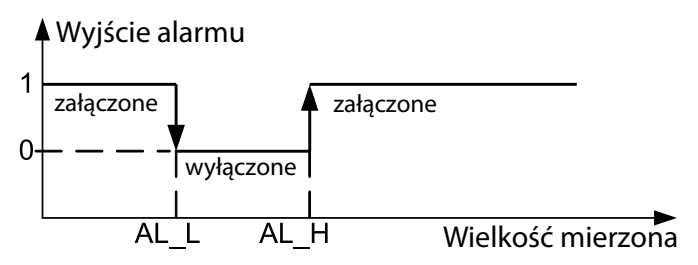

*Rysunek 8. Typy alarmów*

Wybór wielkości na wyjściach:

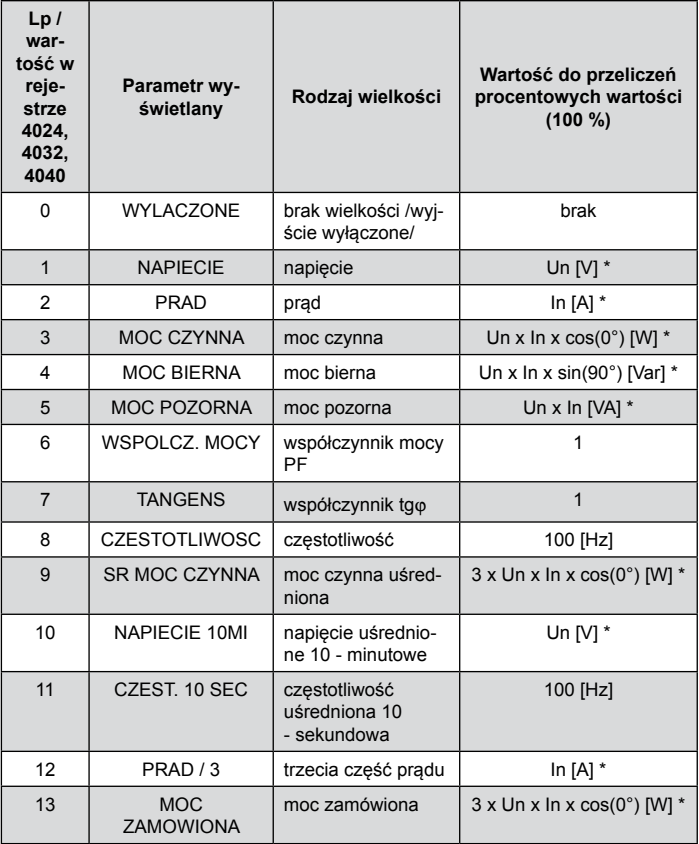

**Przykład nr 1 ustawienia alarmu:**<br>Ustawić alarm typu **n-o** 

Ustawić alarm typu **n-on** dla mocy czynnej, Wykonanie 5 A; 400 V. Załączenie alarmu po przekroczeniu 2100 W, wyłączenie alarmu po obniżeniu poniżej 1900 W.

**Obliczamy:** moc czynna znamionowa: P = 400 V x 5 A = 2000 W<br>2000 W - 100 %<br>2000 W - 100 %  $2000 W - 100 \%$ 2100 W – AL\_H % 1900 W – AL\_L %<br>Stad: AL H = 105.0 % AL L = 95.0 % Stad: AL  $H = 105.0 %$ 

**Ustawić:** PAR WEJSCIOWY: MOC CZYNNA; TYP WYJSCIA: n-on; DOLNA WARTOSC: 95,0 %; GORNA WARTOSC: 105,0 %

Przykład nr 2 ustawienia alarmu:

Ustawić alarm wczesnego ostrzeżenia o możliwości przekroczenia mocy zamówionej 1MW na poziomie 90 % przy rozliczeniu piętnastominutowym. Przekładnik prądowy pomiarowy 2500: 5 A, napięcie 400 V. Chwilowy pobór maksymalny mocy 1,5 MW.

**Obliczamy**: moc czynna znamionowa miernika N27P: P = 400 V x 2500 A (500 x 5 A) = 1MW (500 x 2000 W) – 100 %;

90,0 % mocy zamówionej / moc znamionowa = 90,0 % x 1 MW / 1MW = 90,0 % wartości znamionowej miernika;

moc zamówiona (energia do wykorzystania): 1 MWh / 4 kwadranse = 900 MWs, 90 % - 810 MWs, pozostałe 10 % przy maksymalnym poborze mocy zostałoby wykorzystane w czasie: 900 MWs / 1,5 MW = 10 % x 900 MWs / 1,5 MW = 60 s

Na rysunku 9 przedstawiono przykład użycia wartości parametru wykorzystanej mocy czynnej zamówionej do włączenia alarmu. Czas opóźnienia ustawiony jest na 0 sekund.

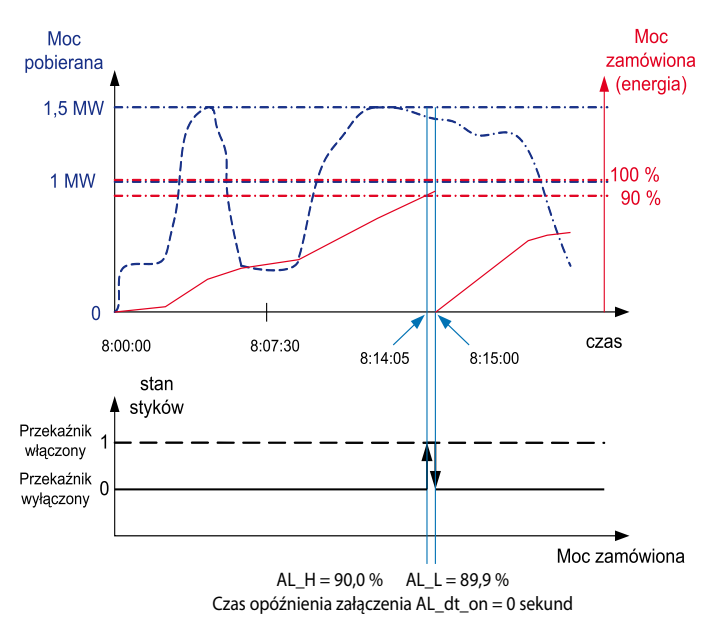

W wyliczonym przykładzie dla pozostałych 10 % mocy zamówionej przy maksymalnym poborze mocy, urządzenie mogłoby pracować jeszcze 60 sekund, bez narażenia odbiorcy na kary. Przy ustawieniu czasu opóźnienia OPOZN. ZAL. na 60 sekund, alarm nie zostałby załączony.

#### *Rysunek 9. Pomiar wykorzystania mocy czynnej zamówionej 15 minutowej synchronizowanej z zegarem, z alarmem ustawionym na 90 % wykorzystania.*

**Ustawić:** PAR WEJSCIOWY: MOC ZAMOWIONA; TYP WYJSCIA: n-on; DOLNA WARTOSC: 90,0 %; GOR-NA WARTOSC: 89,9 %; PRZEKL. PRAD.: 500; SYNCH MOCY SR: OKNO KROCZACE lub ZEGAR 15 MIN;<br>opóźnienie czasowe OPOZN. ZAL.: 0 s lub 60 s. opóźnienie czasowe OPOZN. ZAL.: 0 s lub 60 s.

### **6.7 Programowanie wyjść**

Programowanie wyjść dostępne jest z poziomu menu WYJSCIA zgodnie z tablicą 7.

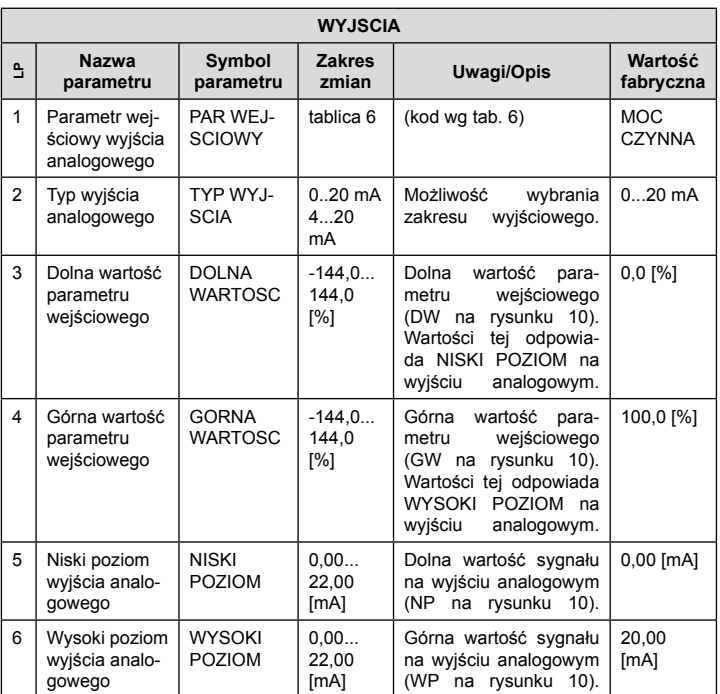

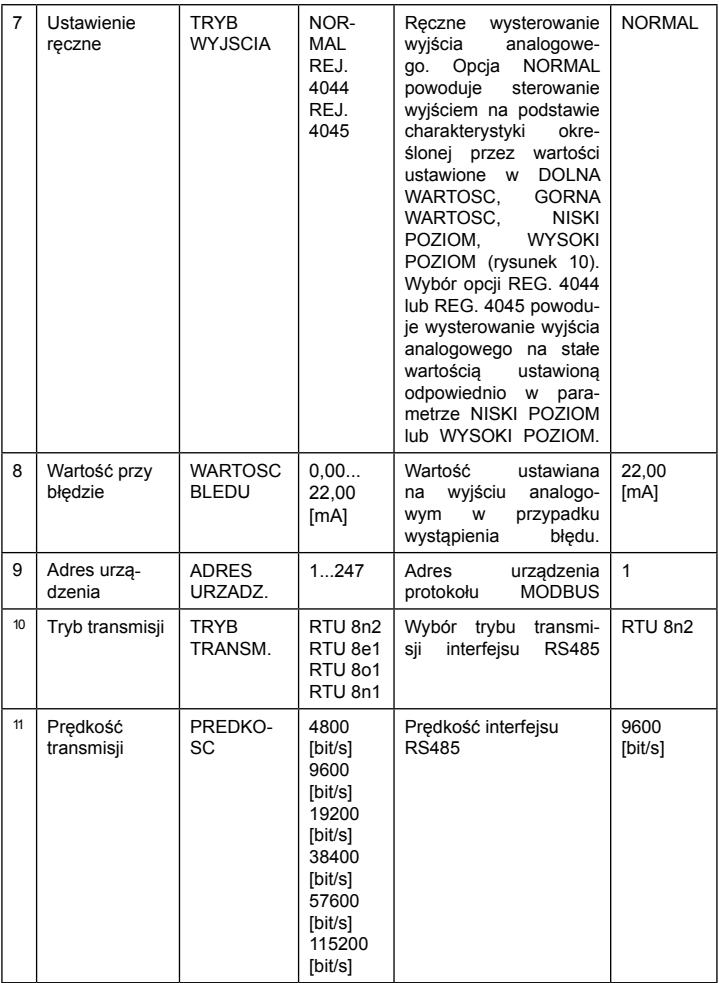

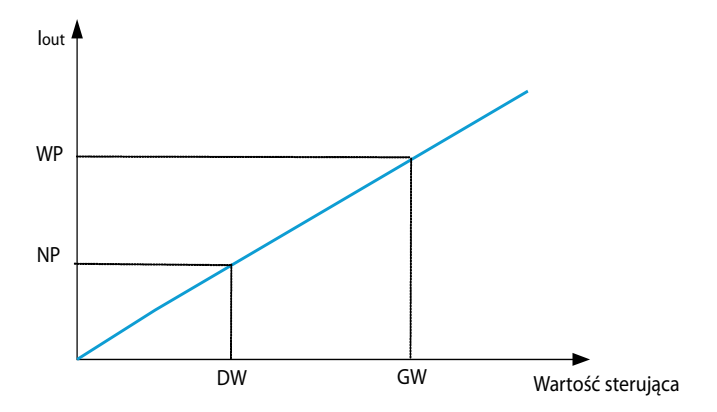

*Rysunek 10. Charakterystyka sterowania wyjściem analogowym*

### **6.8 Ustawienia serwisowe**

Programowanie ustawień serwisowych dostępne jest z menu SERWIS zgodnie z tablicą 8.

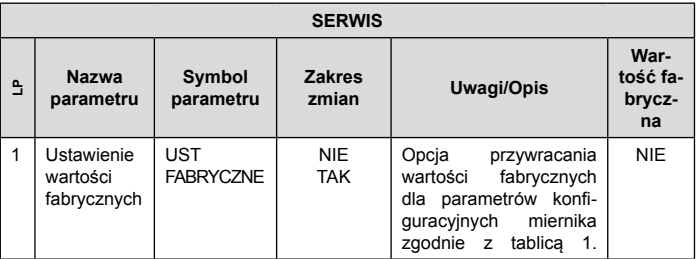

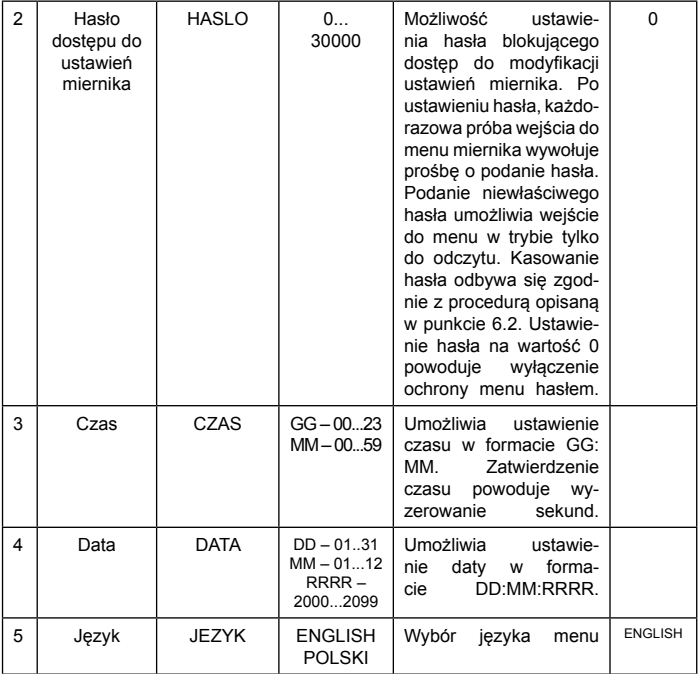

# 7. INTERFEJSY SZEREGOWE

### **7.1 INTERFEJS RS485 – zestawienie parametrów**

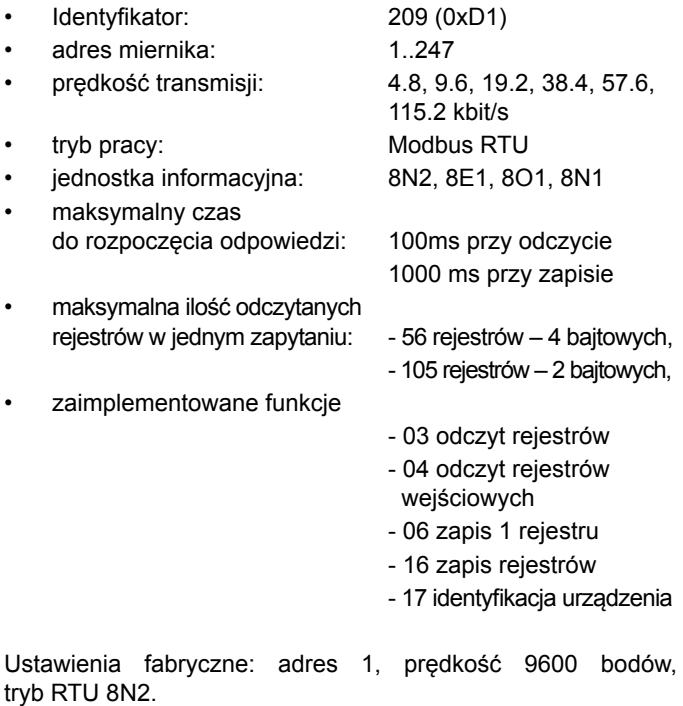

Adres rozgłoszeniowy: 253

### **7.2 INTERFEJS USB – zestawienie parametrów**

Interfejs USB jest przeznaczony tylko do konfiguracji miernika.

• identyfikator: 209 (0xD1) • adres miernika: 1 • prędkość transmisji: 9.6 kbit/s, • tryb pracy: Modbus RTU, • jednostka informacyjna: 8N2 • maksymalny czas do rozpoczęcia odpowiedzi: 100ms przy odczycie 1000 ms przy zapisie • maksymalna ilość odczytanych rejestrów w jednym zapytaniu: - 56 rejestrów – 4 bajtowych, - 105 rejestrów – 2 bajtowych, • zaimplementowane funkcje - 03 odczyt rejestrów - 04 odczyt rejestrów wejściowych - 06 zapis 1 rejestru - 16 zapis rejestrów - 17 identyfikacja urządzenia Adres rozgłoszeniowy: 253

### **7.3 Mapa rejestrów miernika N27P**

W mierniku N27P dane umieszczone są w rejestrach 16 i 32 bitowych. Zmienne procesowe i parametry miernika umieszczone są w przestrzeni adresowej rejestrów w sposób zależny od typu wartości zmiennej. Bity w rejestrze 16 bitowym numerowane są od najmłodszego do najstarszego (b0-b15). Rejestry 32- bitowe zawierają liczby typu float w standardzie IEEE-754. Zakresy rejestrów są zestawione w tablicy 9. Rejestry 16 – bitowe są przedstawione w tablicy 10.

Rejestry 32 – bitowe wraz z ich odpowiednikami rejestrów 2x16 bitów są zestawione w tablicy 11. Adresy rejestrów w tablicach 10, 11 są adresami fizycznymi.

Tablica 9

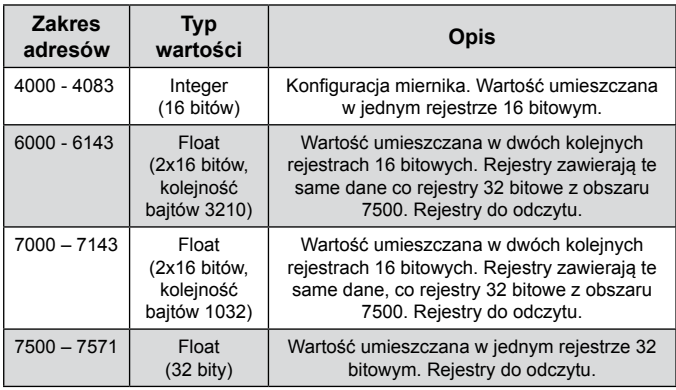

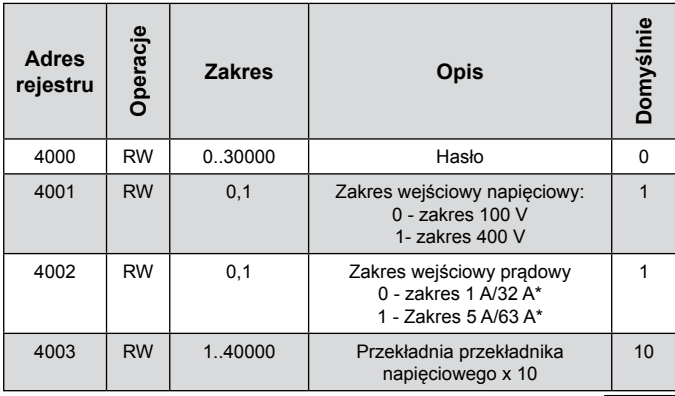

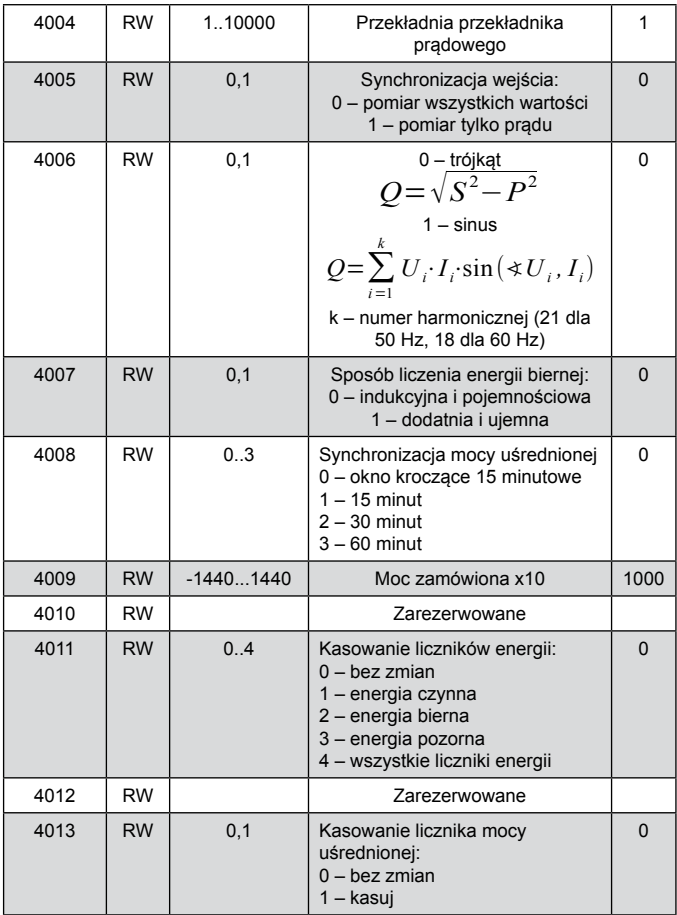

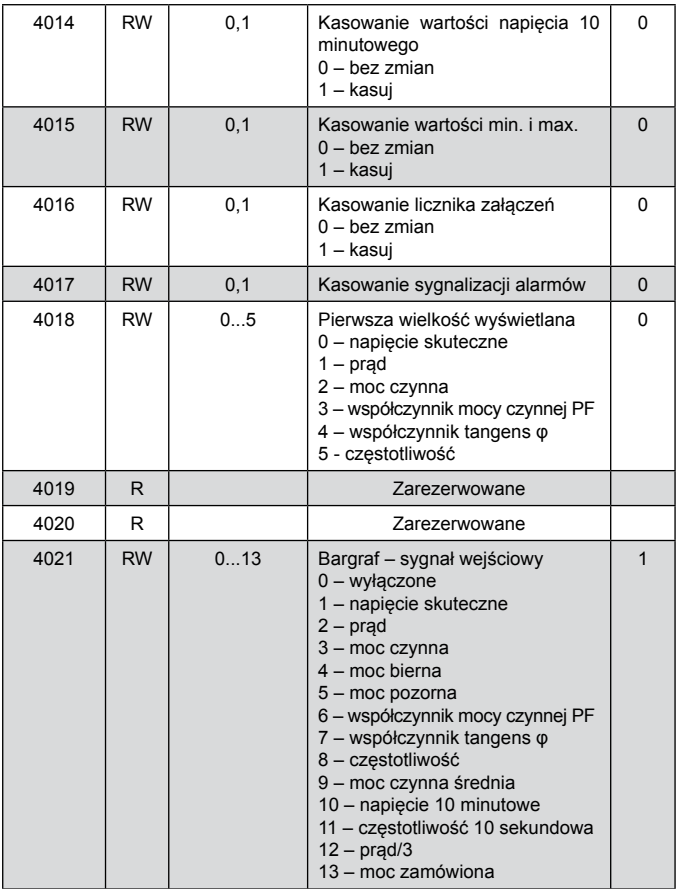

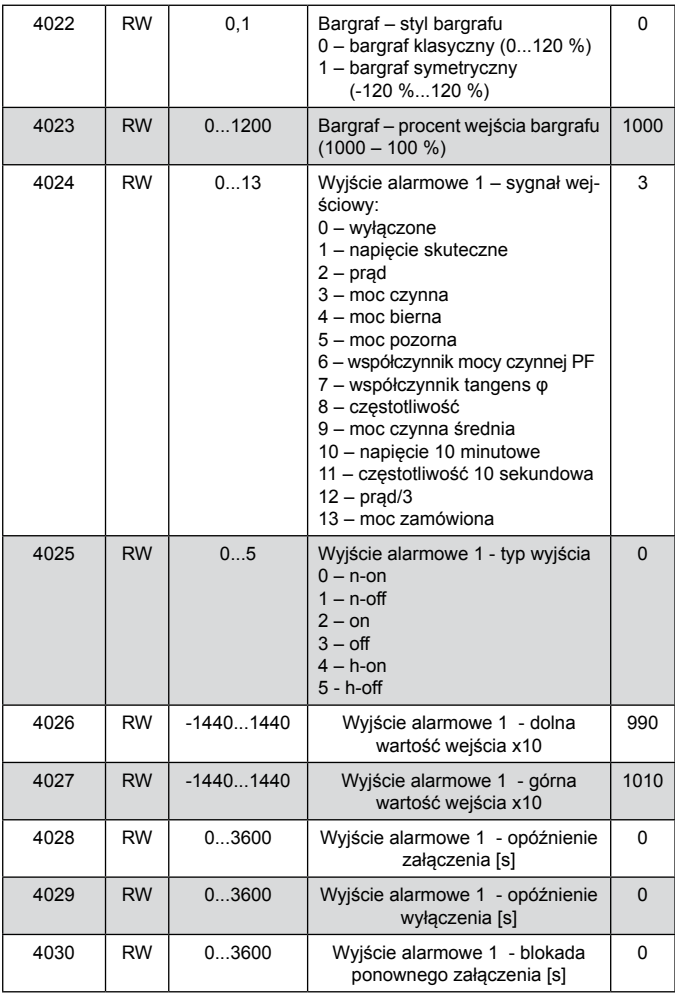

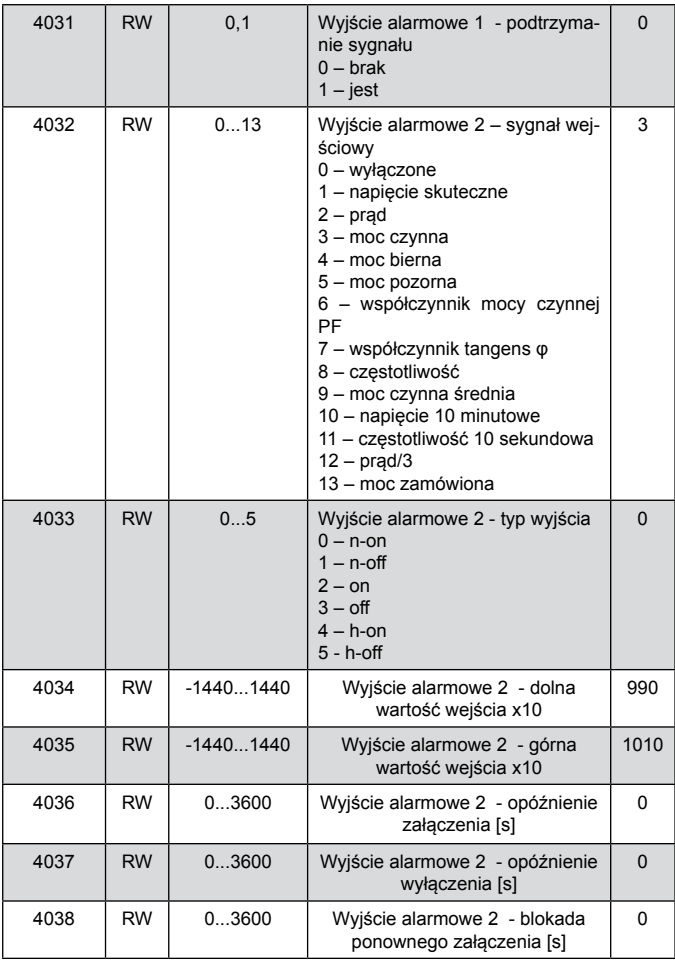

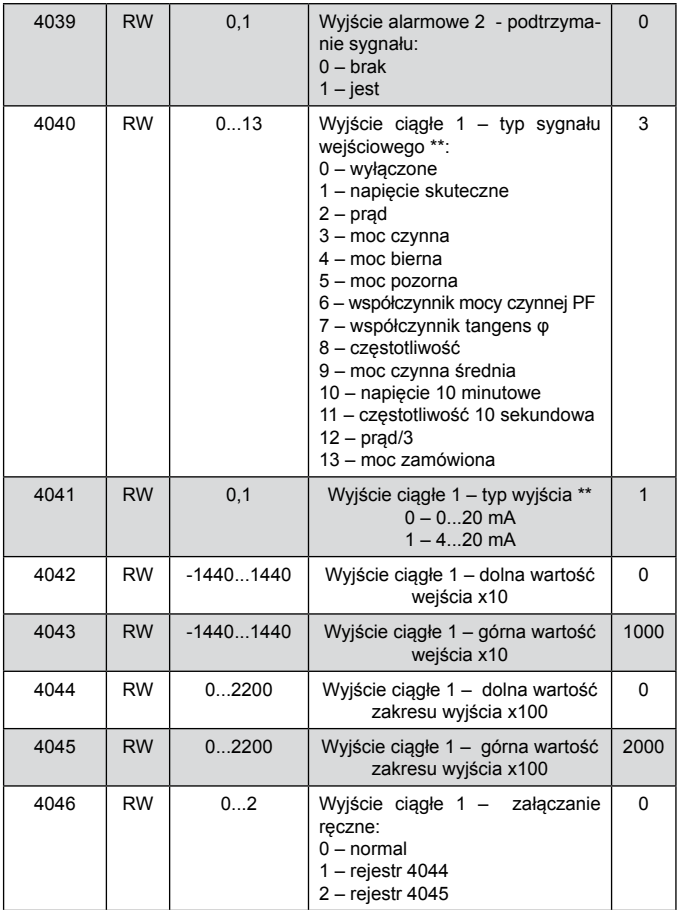

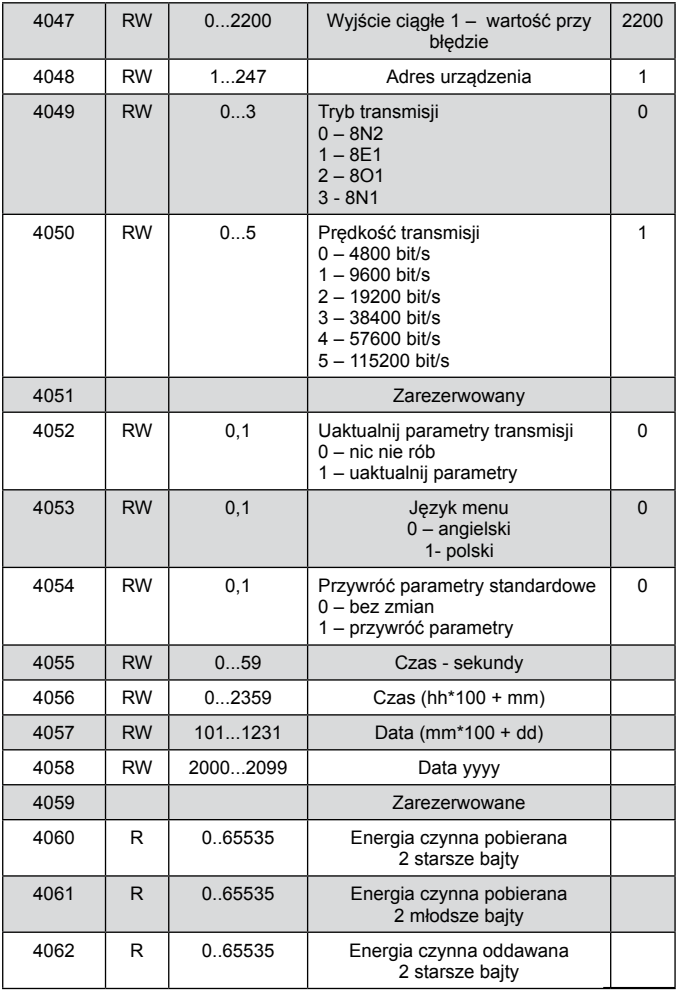

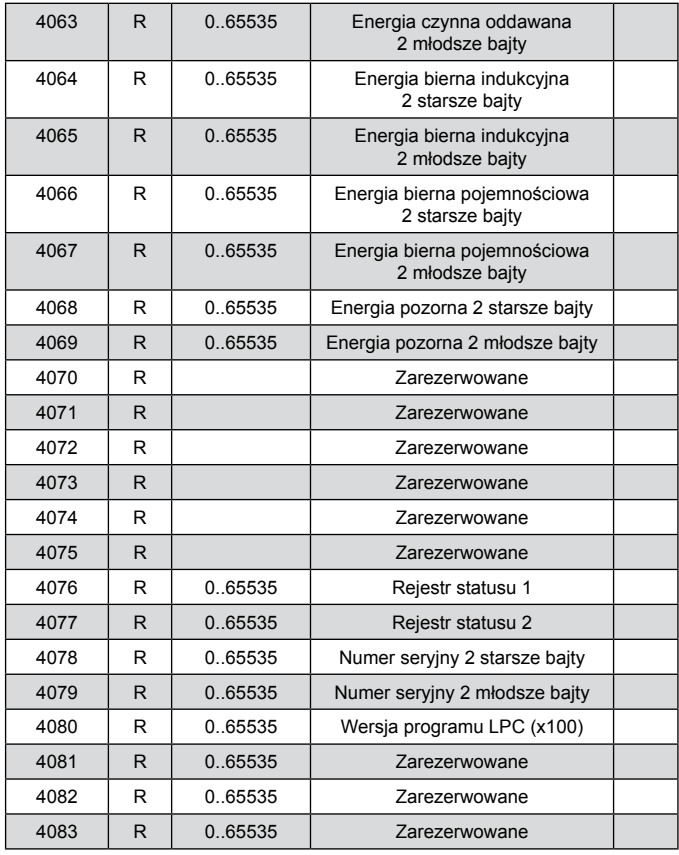

\*) dotyczy wykonania do pomiarów bezpośrednich

\*\*) dotyczy wykonania z wyjściem ciągłym

Energie są udostępniane w setkach watogodzin (varogodzin) w podwójnych rejestrach 16-bitowych, dlatego przy przeliczaniu wartości poszczególnych energii z rejestrów należy podzielić ie przez 10 ti.:

 Energia czynna pobierana = (wartość rej.4060 x 65536 + wartość rej. 4061) / 10 [kWh] Energia czynna oddawana = (wartość rej.4062 x 65536 + wartość rej. 4063) / 10 [kWh] Energia bierna indukcyjna = (wartość rej.4064 x 65536 + wartość rej. 4065) / 10 [kVarh] Energia bierna pojemnościowa = (wartość rej.4066 x 65536 + wartość rej. 4067) / 10 [kVarh] Energia pozorna = (wartość rej.4068 x 65536 + wartość rej. 4069) / 10 [kVA]

Rejestr statusu 1 (adres 4076, R):

```
Bit 15 – "1" – uszkodzenie pamięci nieulotnej
```
- Bit 14 "1" brak kalibracii wejść
- Bit 13 "1" brak kalibracji wyjścia analogowego
- Bit  $12 1$ " błąd wartości parametrów
- Bit 11 "1" błąd wartości energii
- Bit 10 zarezerwowane
- Bit 9 "0" wykonanie z 2 przekaźnikami
	- "1" wykonanie z 1 przekaźnikiem i wyjściem analogowym
- Bit 8  $.0"$  zakres pradowy 1 / 5 A $\sim$ 
	- $.1"$  zakres pradowy 32 / 63 A $\sim$
- Bit  $7 1"$  zarezerwowane
- Bit  $6 1$ " zarezerwowane
- Bit  $5 1$ " zarezerwowane
- Bit  $4 1$ " podłączone USB
- Bit 3 "1" napięcie spoza zakresu do mponiaru częstotliwości
- Bit  $2 1$ " nie upłynął interwał uśredniania częstotliwości

Bit  $1 - 1$ " – nie upłynął interwał uśredniania napiecia Bit  $0 - 1$ " – nie upłynął interwał uśredniania mocy czynnej

Rejestr statusu 2 (adres 4077, R): Bity 15 ... 7 - zarezerwowane Bit 8 - "1" - wynik odejmowania mocy czynnej dodatni Bit 7 - ..1" wynik odejmowania mocy biernej dodatni Bit 6 – "1" – charakter pojemnościowy mocy biernej max Bit 5 – "1" – charakter pojemnościowy mocy biernej min Bit  $4 - 1$ " – charakter pojemnościowy mocy biernej Bit 3 – "1" – sygnalizacja wystąpienia alarmu 2 Bit  $2 - 1$ " – sygnalizacja wystąpienia alarmu 1 Bit 1 – "1" – alarm 2 załączony Bit 0 – "1" – alarm 1 załaczony

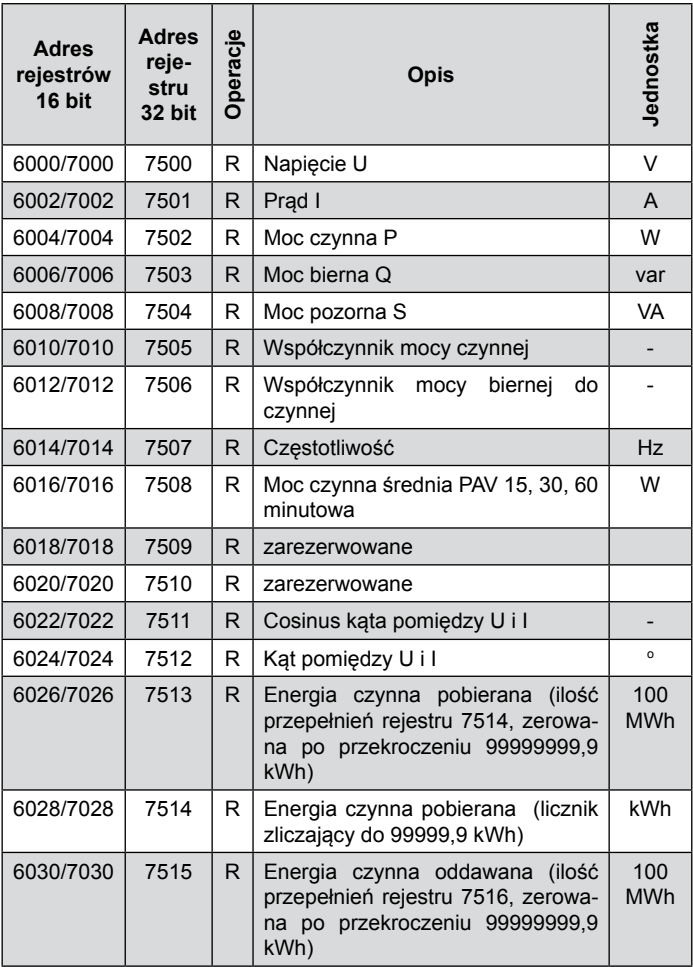

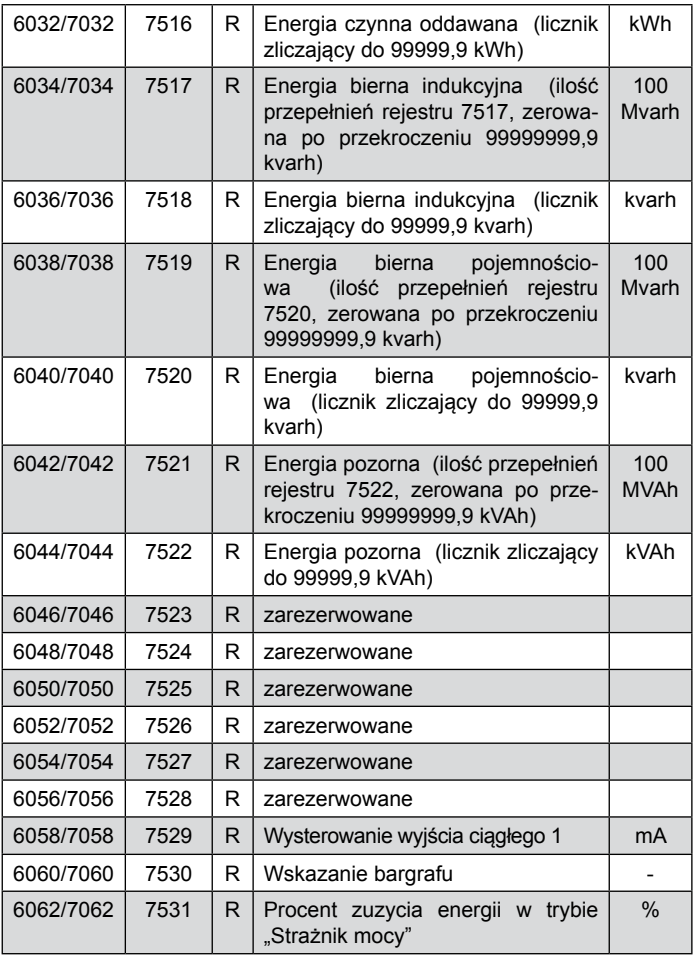

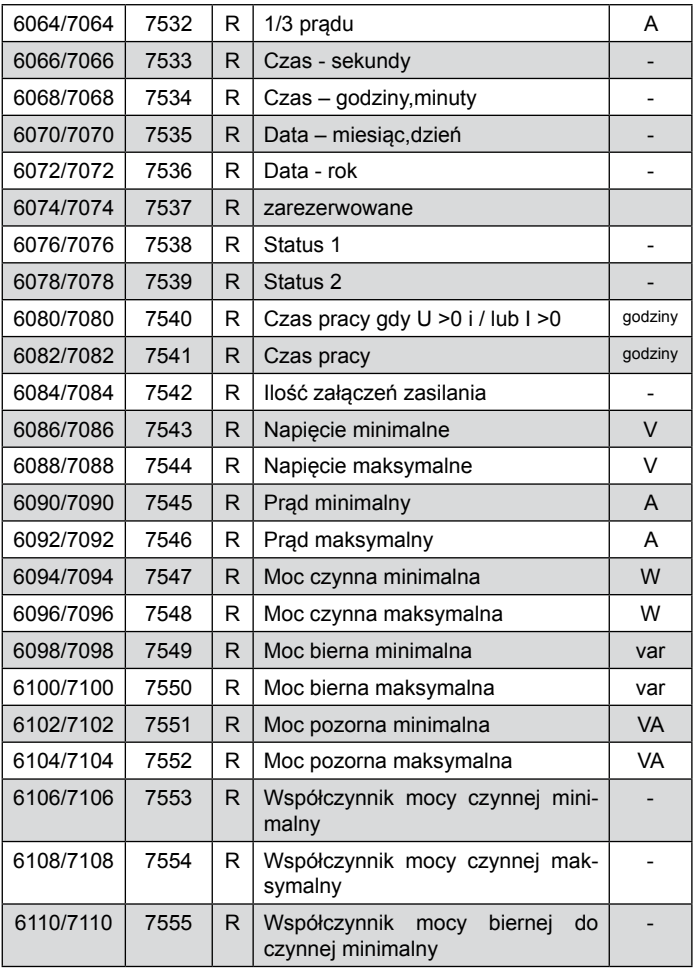

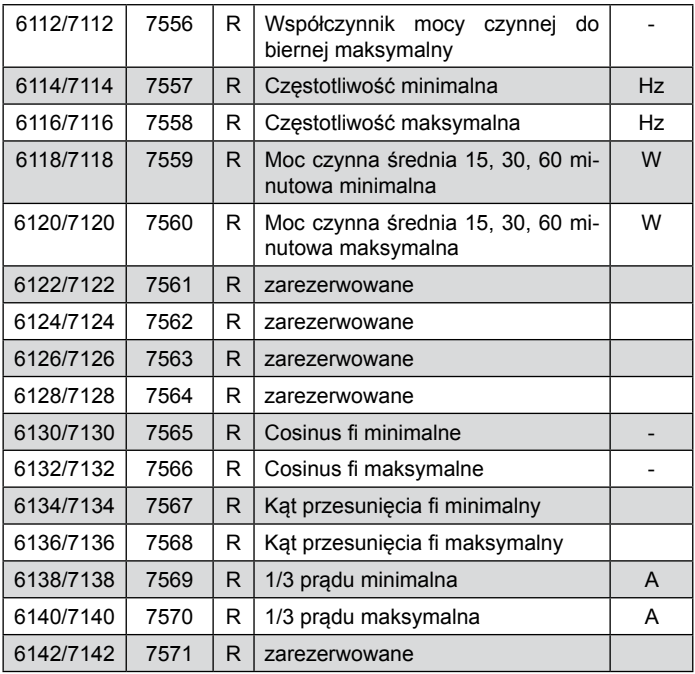

W przypadku przekroczenia dolnego wpisywana jest wartość - 1e20, natomiast przy przekroczeniu górnym lub występującym błędzie wpisywana jest wartość 1e20.

# **8. KODY BŁĘDÓW**

Po włączeniu miernika do sieci mogą pojawić się komunikaty o błędach. Niżej przedstawiono przyczyny błędów. Pojawienie się poniższych informacji na wyświetlaczu miernika oznacza:

Blad Kalibracji – utratę wartości kalibracyjnych miernika. Należy skontaktować się z serwisem.

Blad Pamieci – uszkodzenie pamięci nieulotnej. Należy skontaktować się z serwisem.

Blad Parametrow – niewłaściwe wartości danych konfiguracyjnych miernika. Wciśnięcie przycisku ENTER (< ) wyłącza komunikat. Należy przywrócić wartości domyślne miernika.

Blad Energii – niewłaściwe wartości energii w mierniku. Wciśnięcie przycisku ENTER (<- ) wyłącza komunikat. Energie zostaną wyzerowane.

Blad Komunikacji wewnetrznej – aktualizację oprogramowania zakończoną niepowodzeniem. Należy ponowić aktualizację. Jeśli problem nie ustąpi, należy skontaktować się z serwisem.

Podczas pracy miernika mogą pojawić się komunikaty o błędach. Niżej przedstawiono przyczyny błędów:

^^^^^ - przekroczenie górnej wartości zaprogramowanego zakresu wskazań. Dodatkowo komunikat ten może pojawić się w sytuacji, gdy napięcie i/lub prąd jest zbyt małe lub za duże przy pomiarze:

- Pf, tgφ – poniżej 5 % Un, 1 % In, lub powyżej 120 % Un, In

f – poniżej 5 % Un, lub powyżej 120% Un vvvvv – przekroczenie dolnej wartości zaprogramowanego zakresu wskazań.

### **9. AKTUALIZACJA OPROGRAMOWANIA**

W mierniku N27P zaimplementowano funkcje umożliwiającą uaktualnienie oprogramowania z komputera PC z oprogramowaniem eCon. Bezpłatne oprogramowanie eCon oraz pliki aktualizacyjne są dostępne na stronie www.lumel.com.pl. Aktualizacja odbywa się poprzez interfejs USB miernika N27P. Oprogramowanie miernika N27P składa się z dwóch poziomów: L1 i L2. Aktualizację można wykonać dla jednego lub obu poziomów.

**9.1 Aktualizacja oprogramowania poziomu L1**

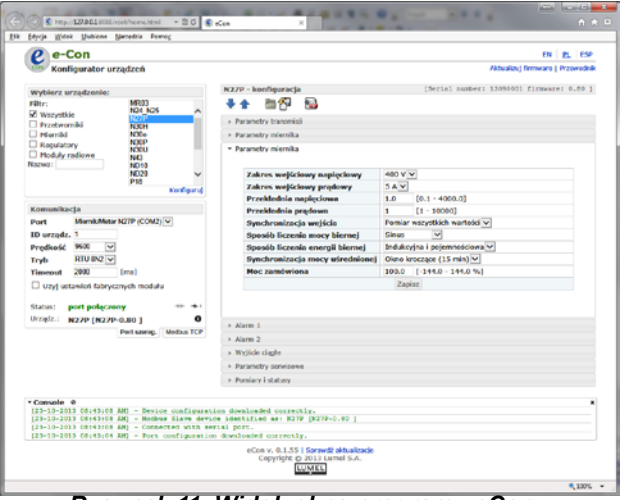

*Rysunek 11. Widok okna programu eCon*

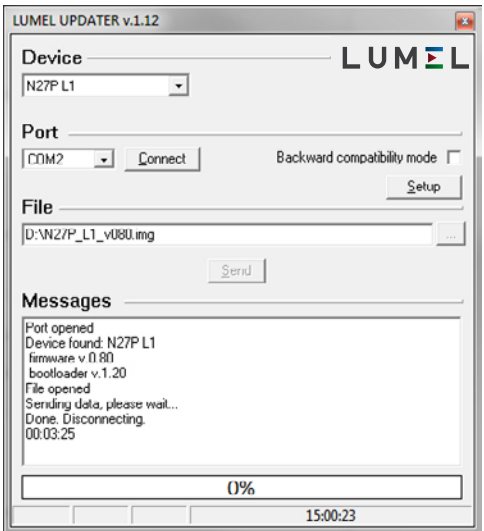

#### *Rysunek 12. Widok okna programu do aktualizacji oprogramowania*

**Uwaga!** Po uaktualnieniu oprogramowania ustawiane są automatycznie nastawy fabryczne miernika, dlatego zalecane jest wstępne zachowanie parametrów miernika przed uaktualnieniem przy użyciu programu eCon.

Po uruchomieniu programu eCon (rysunek 11), należy ustawić parametry komunikacji w polu *Komunikacja* z lewej strony okna programu eCon, a następnie kliknąć przycisk *połącz*. Miernik zostanie automatycznie rozpoznany.

W polu *N27P* – *konfiguracja* należy dokonać odczytu parametrów i zapisać je do pliku w celu późniejszego ich przywrócenia.

Następnie z menu na górze programu należy wybrać *Aktualizuj firmware*. Zostanie uruchomione okno programu LUMEL UPDATER (LU)

 (rysunek 12). W programie tym należy wybrać właściwy port, na którym został zainstalowany miernik N27P i nacisnąć przycisk *Connect*. W oknie *Messages* są umieszczane informacje o przebiegu procesu aktualizacji. Przy prawidłowo otwartym porcie wyświetlony jest komunikat *Port opened*. Na ekranie miernika wyświetli się komunikat AKTUALIZACJA, oraz pojawi się pasek postępu. Po prawidłowym wykryciu miernika, w programie LU wyświetlona zostaje informacja o wersji oprogramowania oraz wersji bootloadera. W tym momencie, należy wskazać właściwy plik aktualizacyjny miernika poprzez wciśnięcie przycisku […]. Przy prawidłowym pliku program LU wyświetli informację *File opened*. Należy wcisnąć przycisk *Send*. Podczas aktualizacji oprogramowania, zarówno w programie LU jak i na ekranie miernika widoczny jest pasek postępu aktualizacii. Po pozytywnie zakończonym procesie aktualizacii miernik restartuje się, przywraca wartości fabryczne i przechodzi do normalnej pracy. W oknie programu LU pojawia się informacja *Done* oraz czas trwania aktualizacji. W kolejnym kroku, z poziomu programu eCon można przywrócić wcześniej zapisane nastawy miernika.

**Uwaga!** Wyłączenie zasilania w trakcie aktualizacji oprogramowania miernika może skutkować trwałym uszkodzeniem miernika!

### **9.1 Aktualizacja oprogramowania poziomu L2**

Aktualizacja oprogramowania L2 odbywa się poprzez interfejs USB. Aby przeprowadzić aktualizację oprogramowania L2 należy przeprowadzić następującą procedurę.

- 1. Wyłączyć zasilanie miernika N27P
- 2. Podłączyć przewód USB do miernika oraz do komputera PC
- 3. Wcisnąć przycisk ENTER () i włączyć zasilanie miernika
- 4. Zwolnić przycisk i poczekać na pojawienie się w systemie Windows dodatkowego dysku o nazwie CRP2 ENABLD.
- 5. Kliknąć dwukrotnie lewym klawiszem myszki na tym dysku w celu pokazania jego zawartości.
- 6. Usunąć znajdujący się na nim plik firmware.bin
- 7. Skopiować nowy plik w miejsce uprzednio skasowanego
- 8. Po skopiowaniu pliku należy wyłączyć i ponownie włączyć zasilanie miernika. Aktualizacja zakończona. Aktualna wersja oprogramowania wyświetlana jest na ekranie miernika przy jego uruchamianiu.

**Uwaga!** Wyłączenie zasilania w trakcie aktualizacji oprogramowania miernika może skutkować trwałym uszkodzeniem miernika!

## **10. dane techniczne**

Zakresy pomiarowe i dopuszczalne błędy podstawowe przetwarzania dla wykonania do pomiarów pośrednich (tablica 12) oraz bezpośrednich (tablica 13).

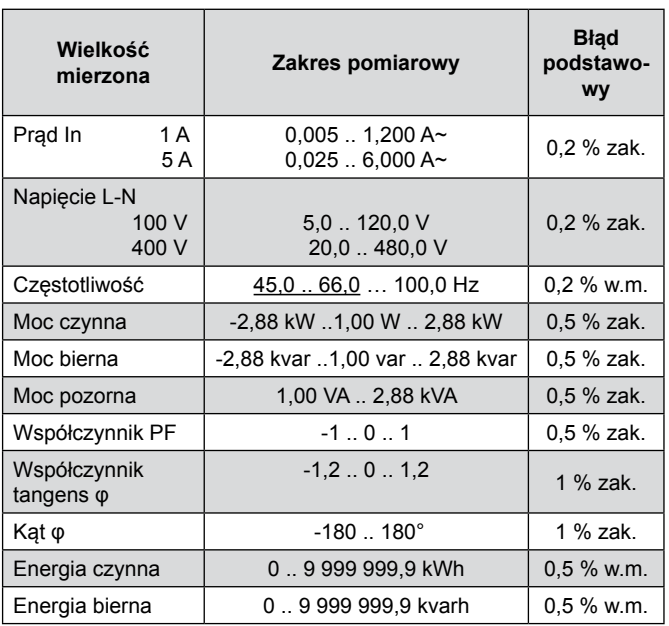

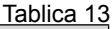

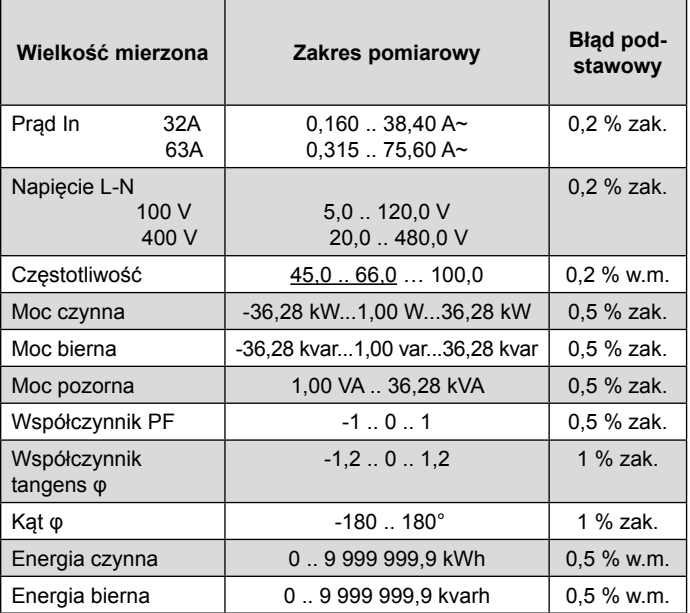

w.m. - błąd względem wartości mierzonej zak. - błąd względem wartości zakresu

**Typowy czas przetwarzania:** 1,2 s

#### **Maksymalny czas przetwarzania**: 2,2 s

#### **Pobór mocy:**

- w obwodzie zasilania ≤ 5 VA<br>w obwodzie napieciowym ≤ 0.2 VA
- w obwodzie napięciowym<br>w obwodzie prądowym
- 
- w obwodzie prądowym ≤ 0,05 VA wykonanie 1 A/5 A

≤ 2,5 VA wykonanie 32 A/63 A

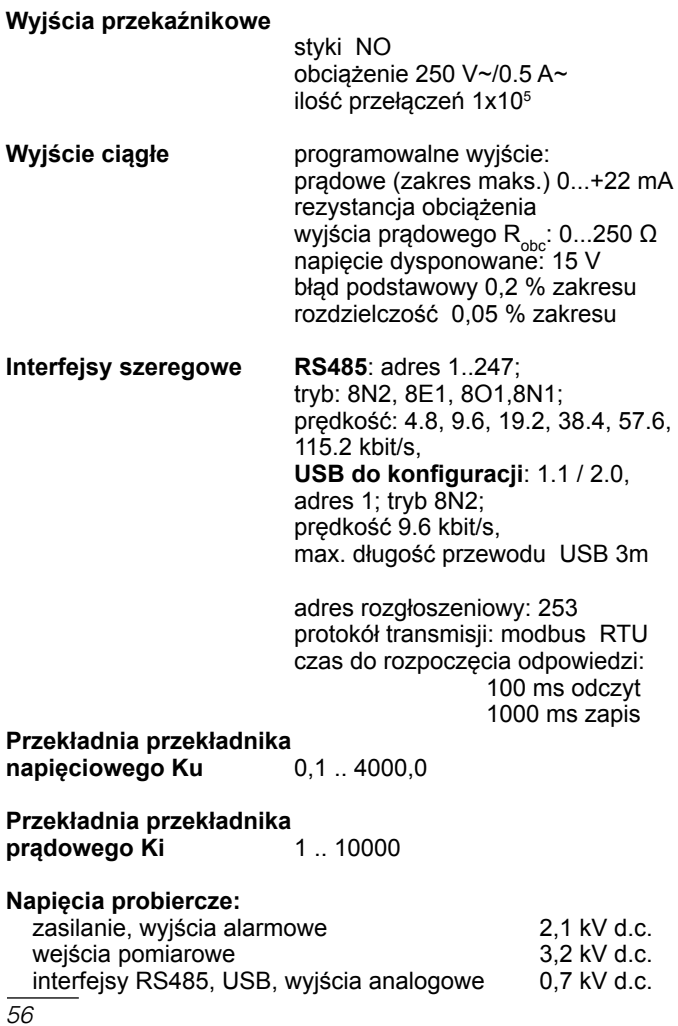

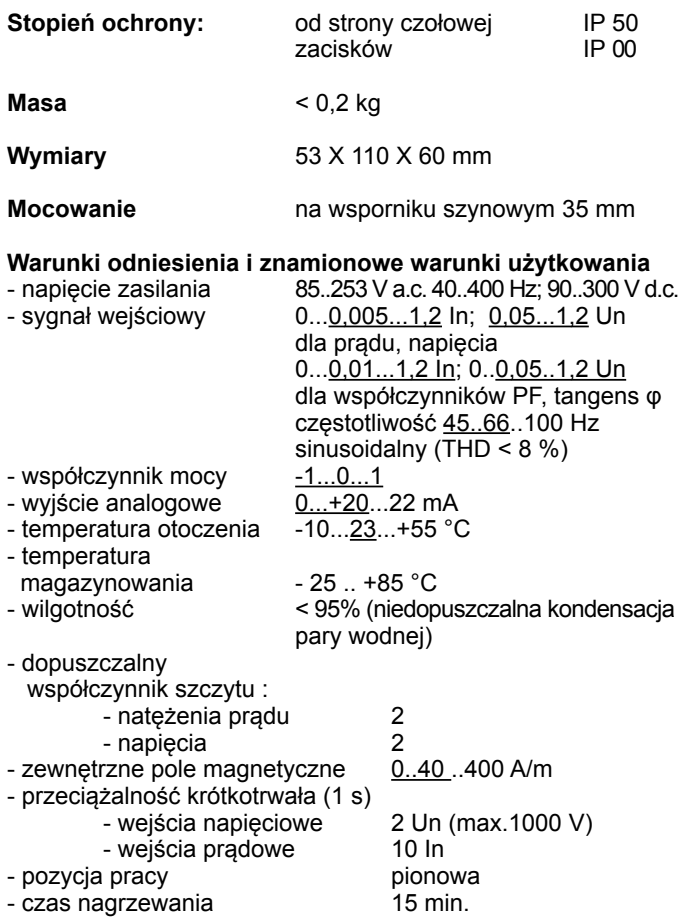

### **Błędy dodatkowe:**

w % błędu podstawowego

- od częstotliwości sygnałów wejściowych < 50%
- od zmian temperatury otoczenia

 $< 50 \% / 10 °C$ 

### **Kompatybilność elektromagnetyczna:**

- odporność na zakłócenia wg PN-EN 61000-6-2
- emisja zakłóceń wg PN-EN 61000-6-4

### **Wymagania bezpieczeństwa:**

według normy PN-EN 61010-1

- izolacja między obwodami: podstawowa,
- kategoria instalacji III (dla napięć powyżej 300 V kategoria II),
- stopień zanieczyszczenia 2,
- maksymalne napięcie pracy względem ziemi:
	- dla obwodów zasilania 300 V
	- dla wejścia pomiarowego 600 V kat II (300 V kat III)
	- dla pozostałych obwodów 50 V
- wysokość npm < 2000 m.

# **11. kod wykonań**

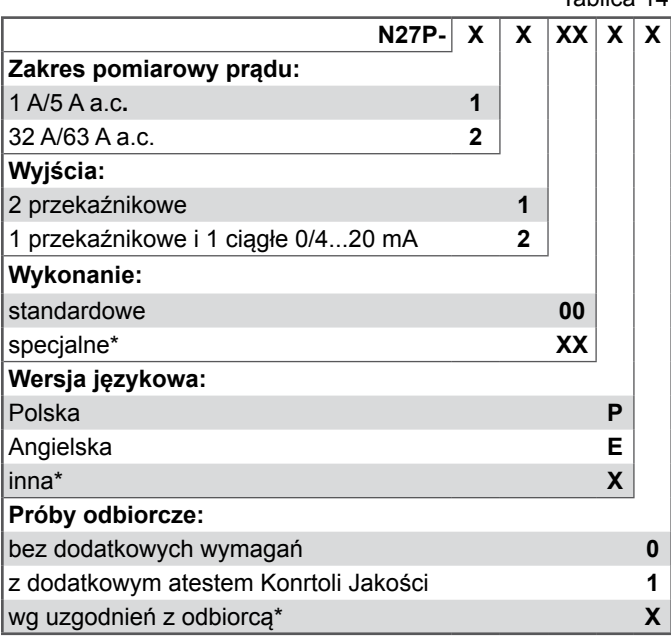

\* tylko po uzgodnieniu z producentem

### **Przykład zamówienia:**

Kod **N27P-1100P0** oznacza:

- N27P miernik N27P,
	- 1 wykonanie miernika do pomiarów pośrednich na zakres 1 A/5 A,
	- 1 z dwoma wyjściami przekaźnikowymi,
	- 00 wykonanie standardowe,
		- P wersja polska,
		- 0 bez dodatkowych wymagań.

# LUMEL

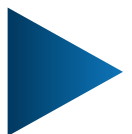

#### **LUMEL S.A.** ul. Słubicka 4, 65-127 Zielona Góra, Poland tel.: +48 68 45 75 100, fax +48 68 45 75 508 www.lumel.com.pl

### **Informacja techniczna:**

tel.: (68) 45 75 140, 45 75 141, 45 75 142, 45 75 145, 45 75 146 e-mail: sprzedaz@lumel.com.pl

#### **Realizacja zamówień:**

tel.: (68) 45 75 150, 45 75 151, 45 75 152, 45 75 153, 45 75 154, 45 75 155

**Wzorcowanie:** tel.: (68) 45 75 163 e-mail: laboratorium@lumel.com.pl

#### **Technical support:**

tel.: (+48 68) 45 75 143, 45 75 141, 45 75 144, 45 75 140

e-mail: export@lumel.com.pl

#### **Export department:**

tel.: (+48 68) 45 75 130, 45 75 132

e-mail: export@lumel.com.pl **Calibration & Attestation:** e-mail: laboratorium@lumel.com.pl N27P-07A